# **Crée un CD-Audio à partir de youtube-dl**

- Objet : Pour ceux qui on encore un lecteur CD et trouve cela plus pratique, voici comment à partir de youtube-dl on peut créer ses propre CD-Audio.
- Niveau requis : [débutant,](http://debian-facile.org/tag:debutant?do=showtag&tag=d%C3%A9butant) [avisé](http://debian-facile.org/tag:avise?do=showtag&tag=avis%C3%A9)
- Commentaires : Tous ce passe en CLI, c'est là qu'on voit la puissance des systèmes libres
- Débutant, à savoir : [Utiliser GNU/Linux en ligne de commande, tout commence là !.](http://debian-facile.org/doc:systeme:commandes:le_debianiste_qui_papillonne)  $\ddot{\mathbf{\Theta}}$
- Suivi :

[en-chantier](http://debian-facile.org/tag:en-chantier?do=showtag&tag=en-chantier), [à-tester](http://debian-facile.org/tag:a-tester?do=showtag&tag=%C3%A0-tester), [à-placer](http://debian-facile.org/tag:a-placer?do=showtag&tag=%C3%A0-placer)

- [l'Atelier](http://debian-facile.org/atelier:atelier#tags).

- $\circ$  Création par **Baiki 04/06/2017**
- ∘ Testé par <…> le <…> <mark>⊘Fix Me!)</mark>
- Commentaires sur le forum : [Lien vers le forum concernant ce tuto](https://debian-facile.org/atelier:chantier:cree-un-cd-audio-a-partir-de-youtube-dl])  $^{11}$  ( $^{12}$  Fix Me!)

#### **Nota :**

Contributeurs, les **Fix Me!** sont là pour vous aider, supprimez-les une fois le problème corrigé ou le champ rempli !

# **Introduction**

J'ai un lecteur CD dédié à la pratique de mon instrument favori, la guitare. Mais il ne lit que les CD. Mais cela dit il a plein d'autres fonctions intéressantes… Mais ce tuto peut aussi intéresser ceux qui dans leur voiture n'ont qu'un lecteur CD, ou les audiophiles qui utilisent encore leur vieux lecteur CD ( avec ou sans ampli à lampe :-p )

# **Installation**

il nous faut pour cela la dernière version de youtube-dl, pour cela j'ai suivi ce tuto :

[youtube-dl](http://debian-facile.org/utilisateurs:cemoi:tutos:youtube-dl)

ensuite il nous faut wav2cdr

```
apt-get install wav2cdr
```
et installer [wodim](http://debian-facile.org/doc:systeme:wodim), par défaut ou pas selon l'[environnement graphique.](http://debian-facile.org/doc:environnements:environnements)

apt-get install wodim

### **Utilisation**

youtube-dl -x --audio-format wav \$PATH/TO/URL wav2cdr \$FILENAME track

mettre un CD vierge

wodim -v -eject -pad -audio track.xx

## **Pour aller plus loin**

si le fichier wav est trop gros pour passer sur un seul CD on peut avec wav2cdr le couper en deux en fonction du nombre de secteur. à savoir que : un CD de 74 minutes contient exactement 74 x 60 x 75 = 333000 secteurs. source : [capacité d'un CD de 75min](http://asdrad.free.fr/rennes/iup1/capa_cdr.html)

du coup avec wav2cdr :

If there are only 2 cut numbers (1 track to cut out) data can be written to stdout or file. More than one track can only be written to file, the track number will be added as an extension to the filename. To avoid the track number to be appended to the filename when only one cut is made, don't use –outfile but write to stdout and use output redirection.

Example (assuming 50000 sectors in the input):

 wav2cdr < INPUT --outfile NAME --cut 500 20000 40000 sectors 0- 499: discarded 500-19999: saved to NAME.01 20000-39999: saved to NAME.02 40000-49999: discarded

du coups pour un CD de 80 min, soi 360k secteur :

wav2cdr < PATH/TO/FILE.wav --outfile track --cut 0 180000 360000

ce qui au vue d'un fichier audio oblige à couper de façon arbitraire le dernier morceau du premier CD, ce qui n'est pas terrible

#### **Conclusion**

Vous pouvez créer vos propres compiles CD à partir de youtube, que vous aimiez écouter de la

musique dans votre salon, votre voiture, ou même si vous mixez…

Merci d'avance pour vos retours, c'est ma première contribution. Pardon pour l'orthographe, j'espère qu'une âme charitable corrigera les plus évidentes.

Et dites moi si ce petit guide vous à servi

[1\)](#page--1-0)

N'hésitez pas à y faire part de vos remarques, succès, améliorations ou échecs !

From: <http://debian-facile.org/> - **Documentation - Wiki**

Permanent link: **<http://debian-facile.org/utilisateurs:aiki:tutos:cd-audio-depuis-youtub>**

Last update: **29/10/2017 15:18**

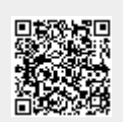